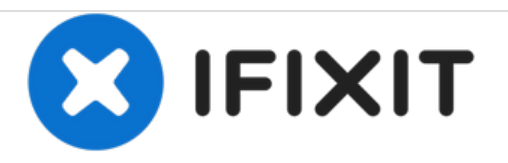

# **iMac Intel 21.5**インチ **EMC 2544** ファンの交換

iMac Intel 21.5インチ EMC 2544の騒音のでる壊れたファンを交換します。

作成者: Sam Goldheart

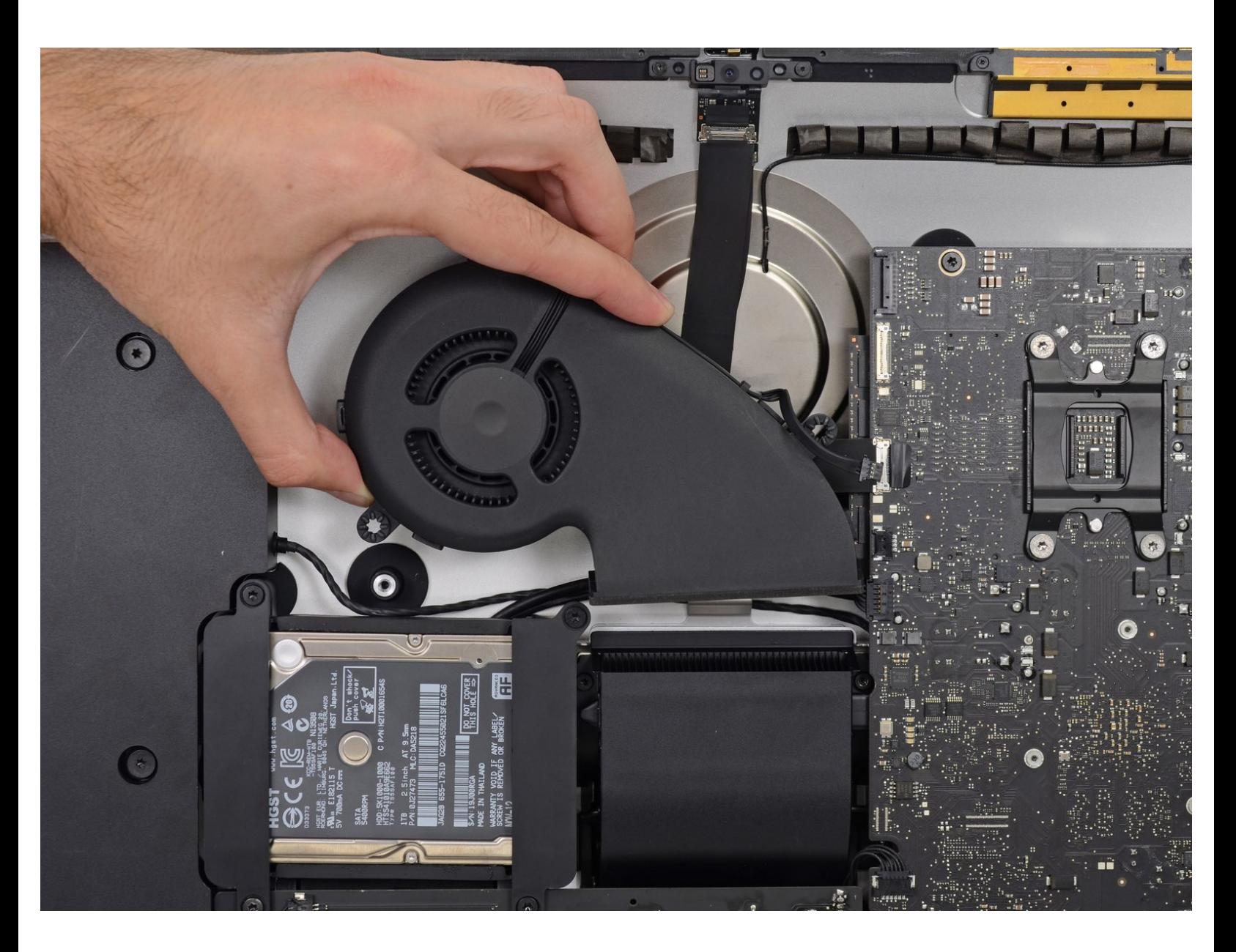

ã"ã®æ–‡æ<sub>'</sub>,ã<sup>-</sup>2021-01-16 01:22:38 PM (MST)ã«ä½œæ^ã•ã,Œã¾ã––ãŸã€,

# はじめに

ファンを交換するにはこのガイドを参照してください。

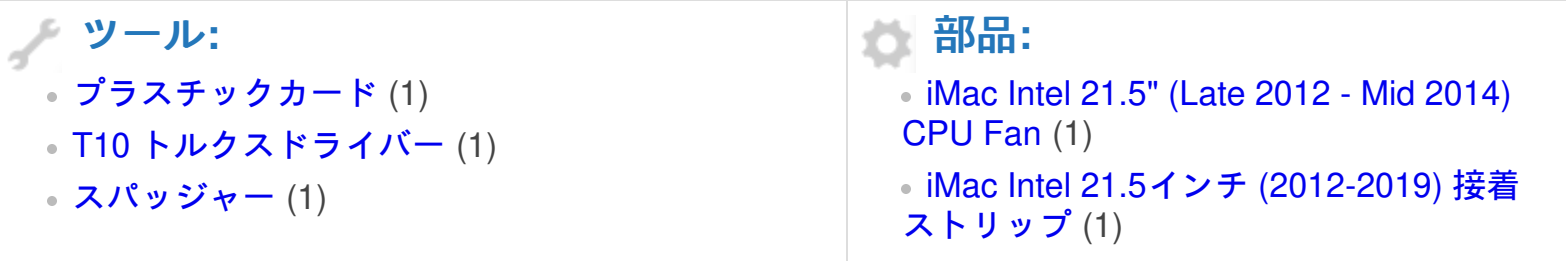

ã"ã®æ–‡æ<sub>'</sub>,ã<sup>-</sup>2021-01-16 01:22:38 PM (MST)ã«ä½œæ^ã•ã,Œã¾ã—ãŸã€,

## 手順 **1 —** ディスプレイ

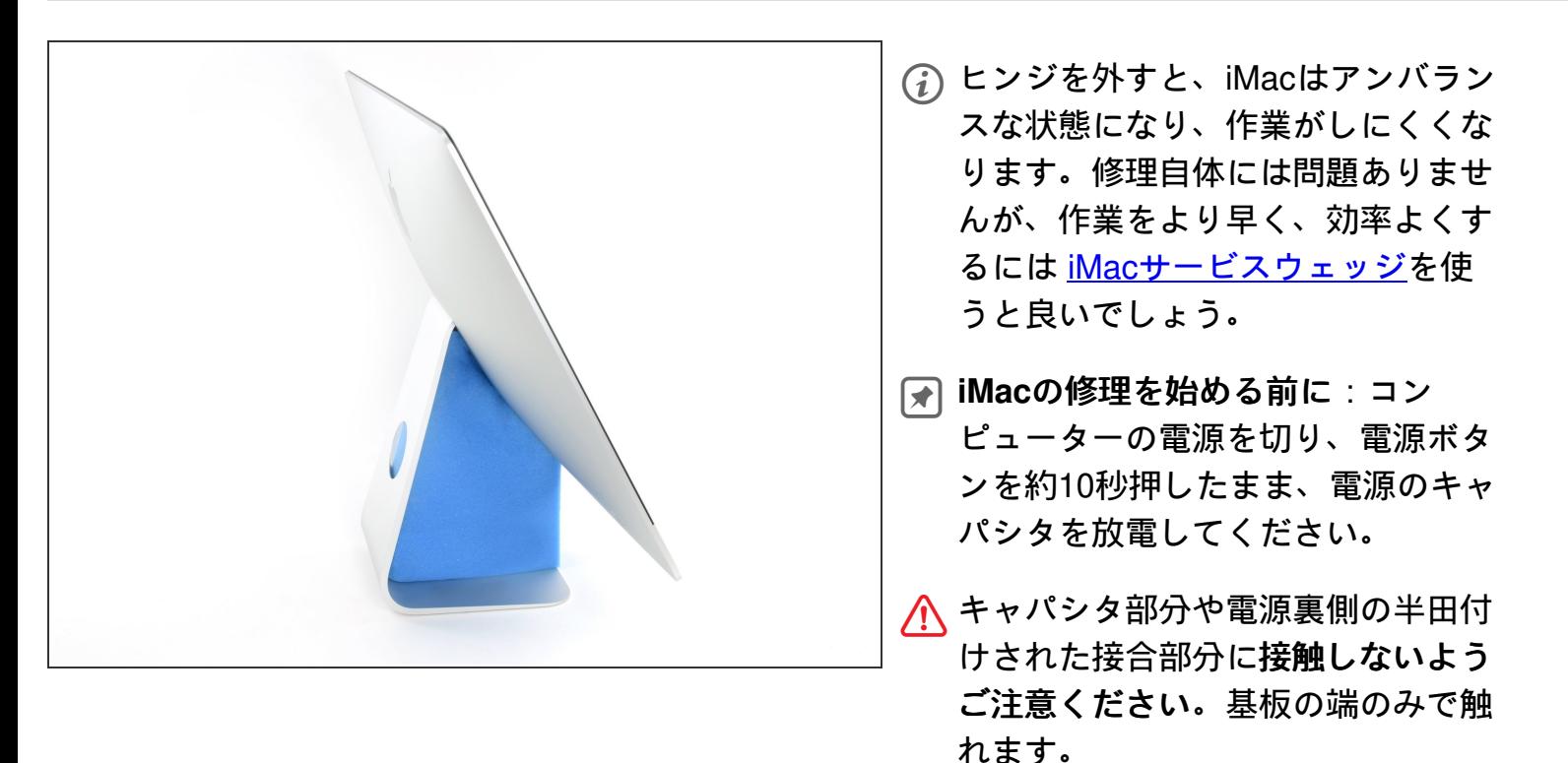

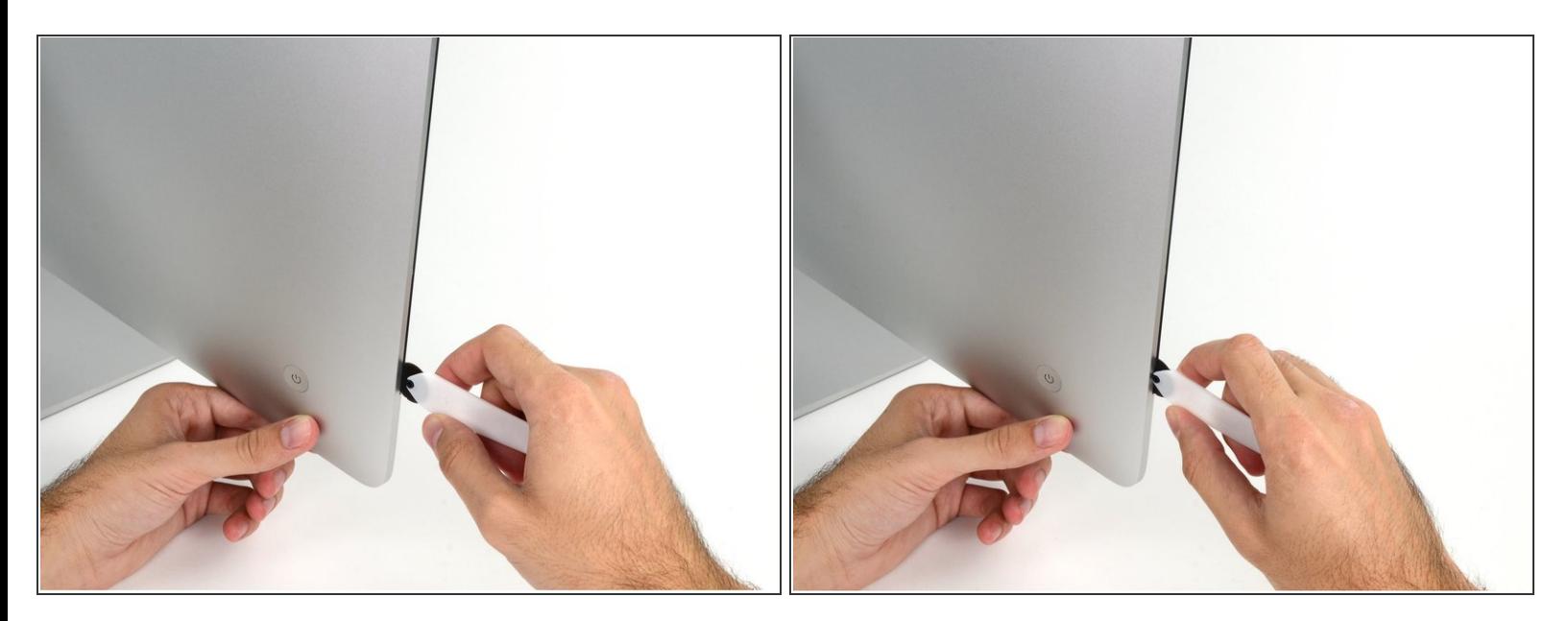

- パワーボタン付近のディスプレイ左側からiMac開口ツールをガラスパネルとリア筐体の間に差し 込み、作業を始めます。
- <u>∕∱</u> iMac開口ツール上の回転軸を押し込んでもディスプレイの奥深くまで届きません。もし異なる ツールを使用する場合、ディスプレイから9.5mm以上は差し込まないでください。それ以上深く 差し込むと、アンテナケーブルに深刻なダメージを与えてしまいます。

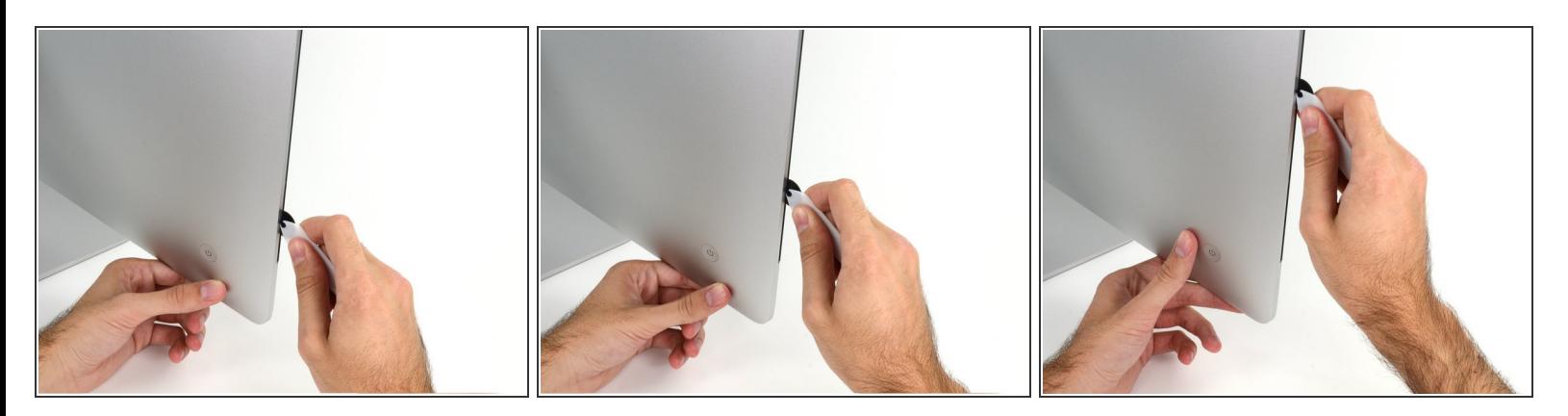

- ピザカッターのようにツールを使いますー隙間に沿ってスライスしながら、フォーム製接着剤を 切り込んでください。
- カット用の車輪の裏の持ち手をしっかり持って内側に押し込んでください。もし外向きに引っ張 ると車輪がハンドルから外れてしまいます。
- ツールをディスプレイの左側に沿って下側から上部に向けてスライスします。

## 手順 **4**

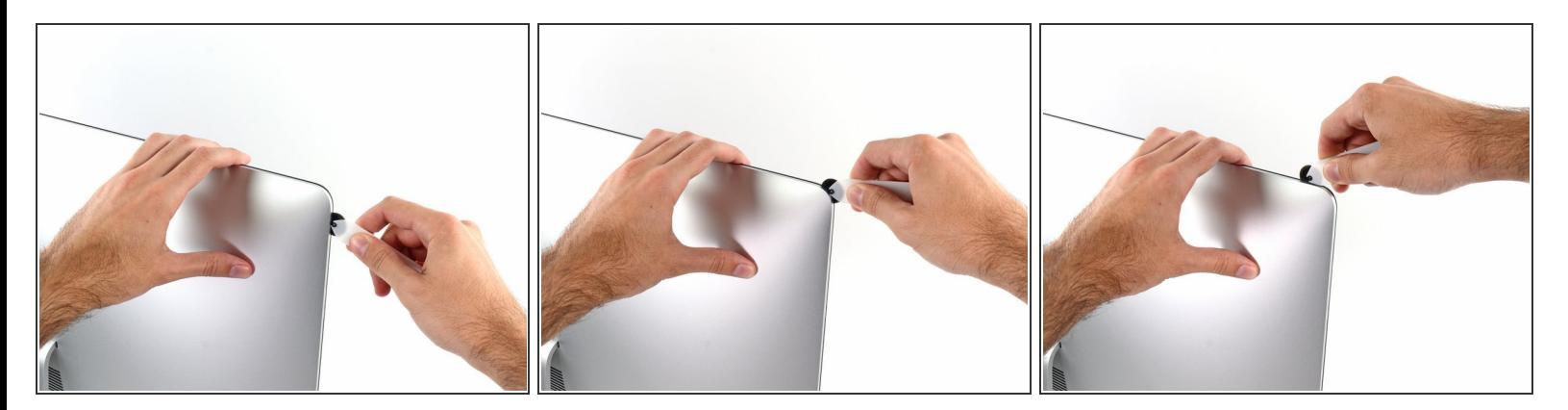

左側コーナー上部周辺までスライスします。

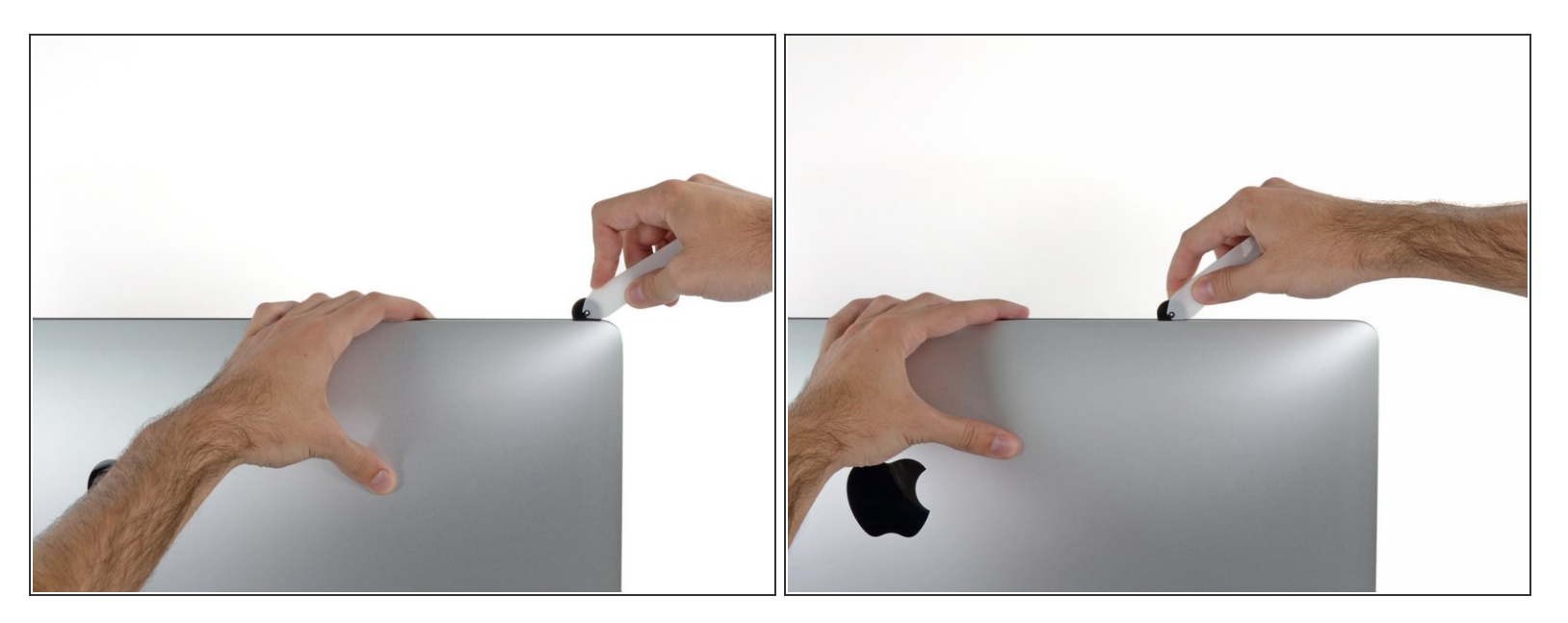

ディスプレイ上部左側からスライスします。

## 手順 **6**

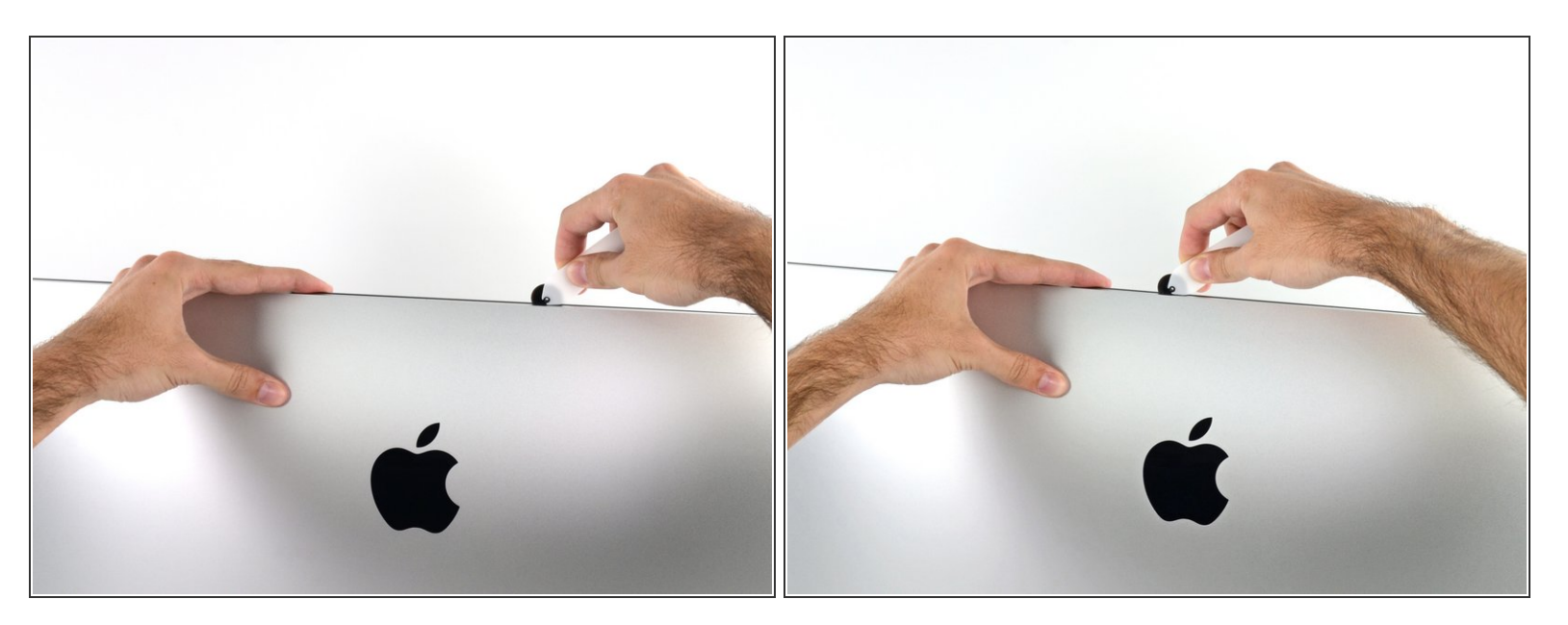

- ディスプレイ上部に沿って開口ツールをスライスします。
- すでにスライスした箇所も接着剤が完全に切断されているか確認するため、複数回に渡って前後 にスライスしてください。

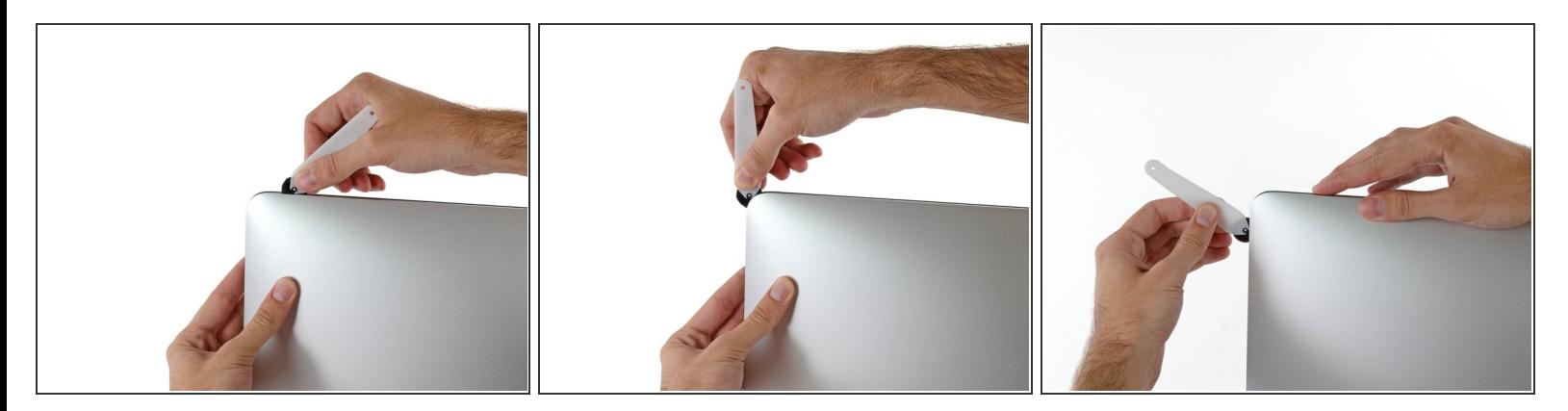

● ディスプレイ上部の右側コーナー周辺までツールをスライスします。

## 手順 **8**

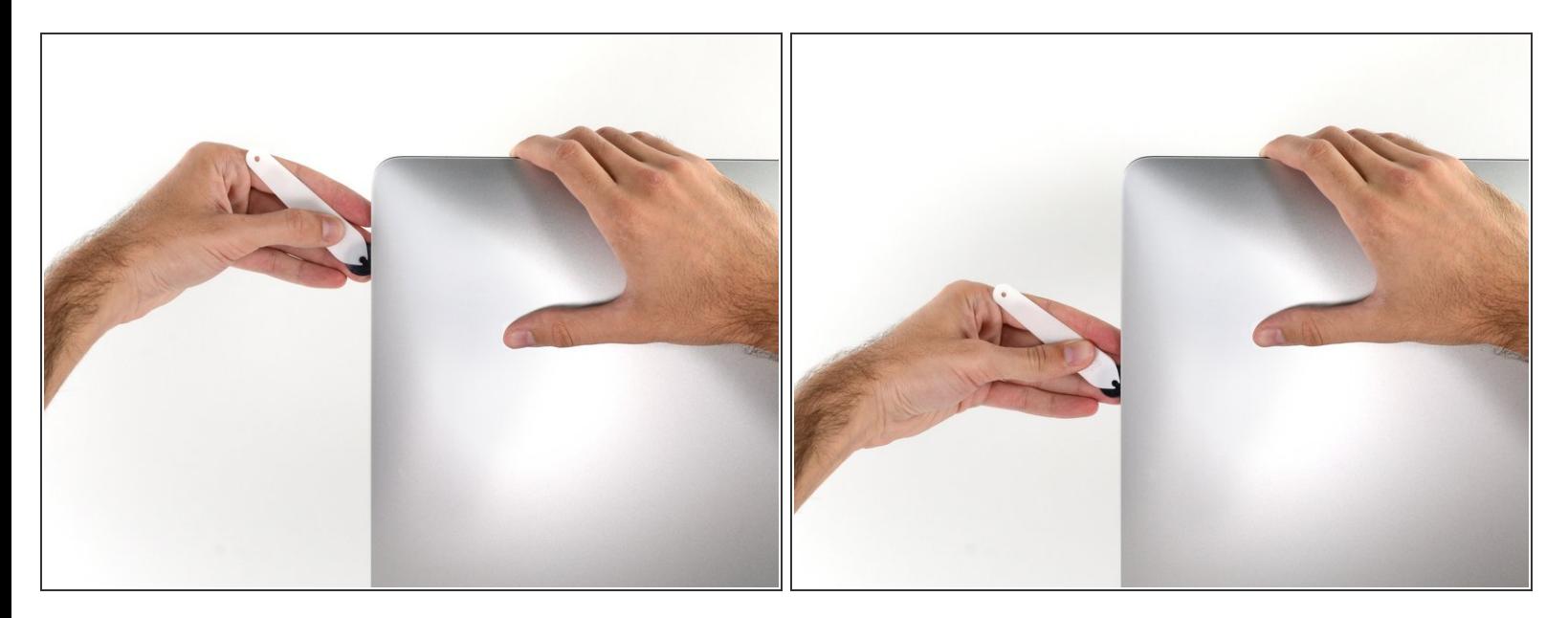

ディスプレイの右側に沿ってツールを上部から下側に向けてスライドします。

ã"ã®æ–‡æ<sub>'</sub>,ã<sup>-</sup>2021-01-16 01:22:38 PM (MST)ã«ä½œæ^ã•ã,Œã¾ã––ãŸã€,

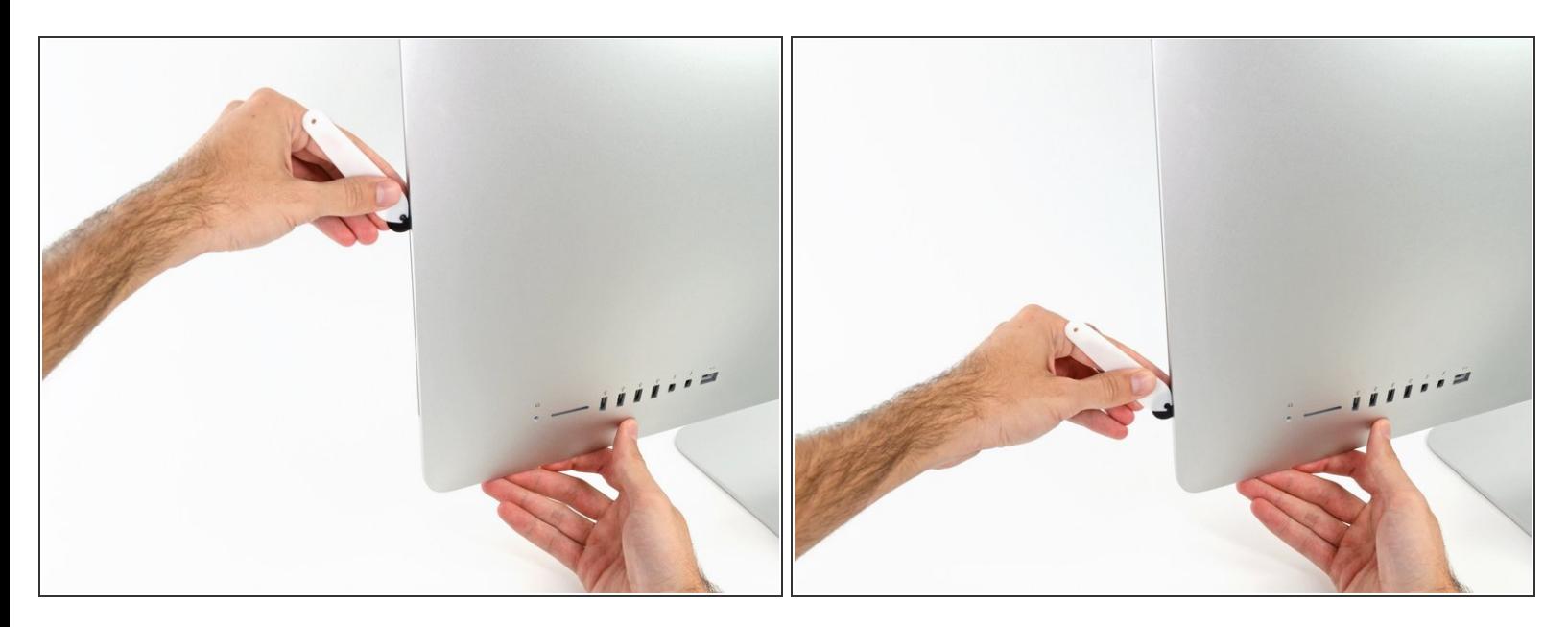

- ディスプレイ右側の下部まで開口ツールをスライスさせてここで作業を終えます。
- ここでもう一度、ディスプレイ全体に沿って開口ツールをスライスさせ、接着剤をスライスでき たか確認しましょう。

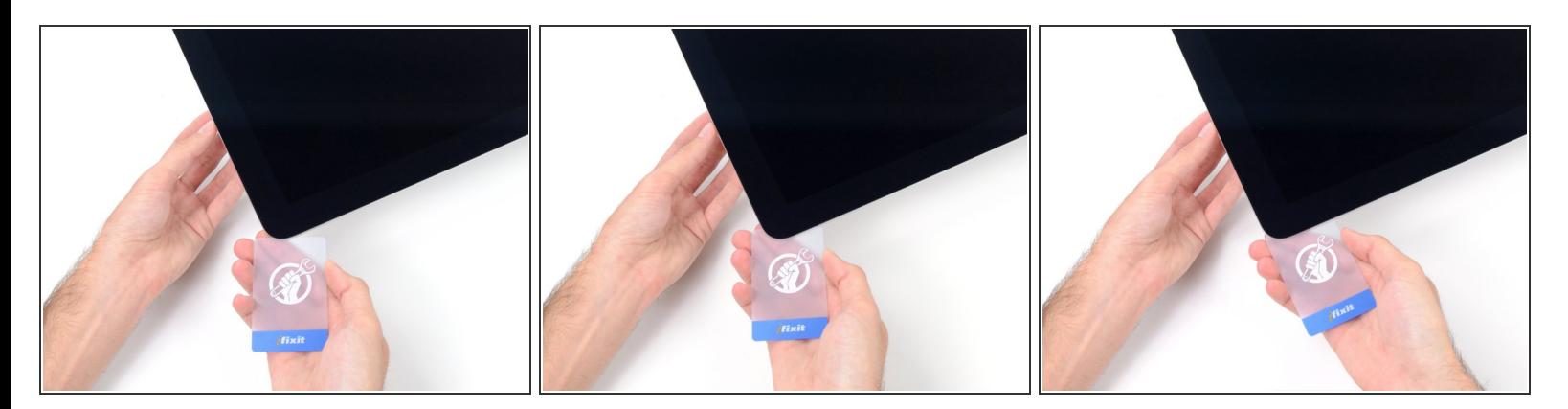

- 開口ツールがディスプレイ上の接着剤の大部分を切断できても、ディスプレイはわずかにケース に装着されたままです。残りの接着剤から完全に乖離するため、プラスチックカードを使用して ください。
- iMacのフロント側を上向きにしてテーブル上に置いてください。
- iMac右側の上部から、ディスプレイとフレームの間にプラスチックカードを差し込みます。
- <u>∧ 9.5mm以上はプラスチックカードを差し込まないでください。内部コンポーネントにダメージを</u> 与えてしまいます。

ã"ã®æ–‡æ›¸ã¯2021-01-16 01:22:38 PM (MST)ã«ä½œæˆã•ã,Œã¾ã—ãŸã€,

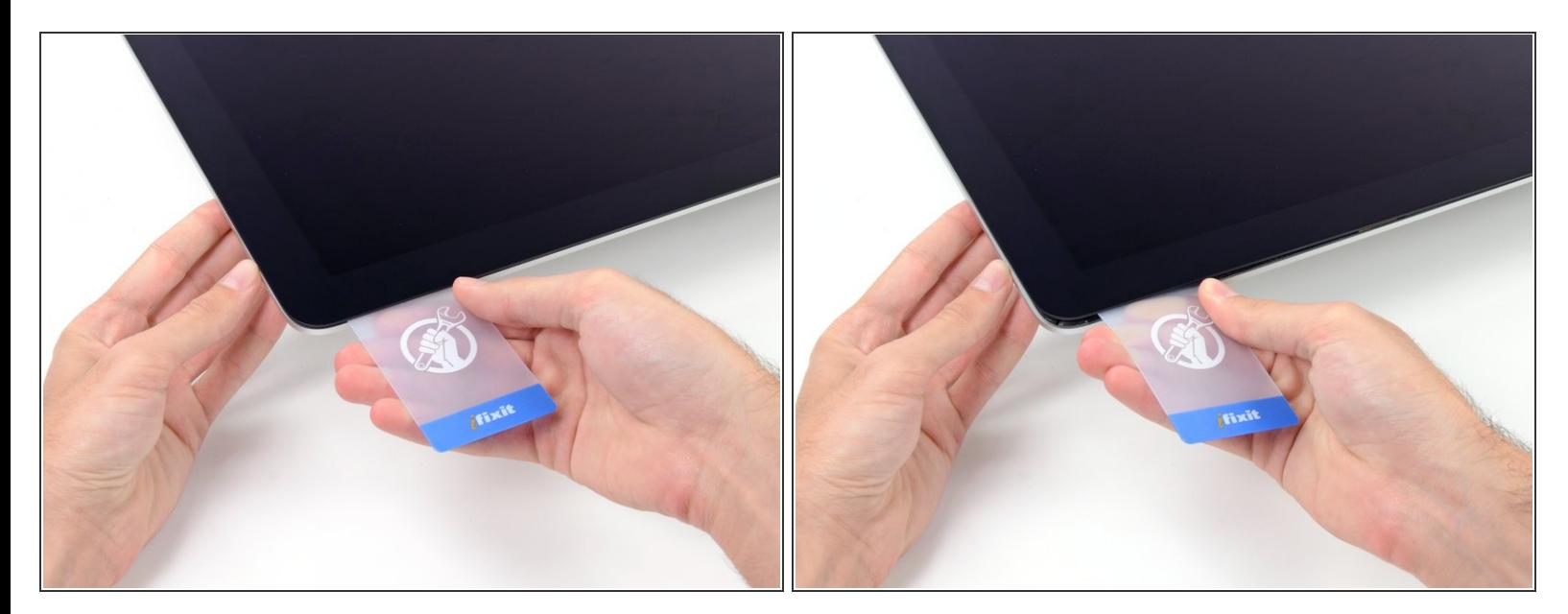

- ディスプレイとフレームの間に隙間を作るように、丁寧にプラスチックを外側に向けてひねりま す。
- **ディスプレイのガラスに圧力がかからないように注意しながら、ゆっくりと動かします。約6mm** 程度の隙間ができれば十分です。

#### 手順 **12**

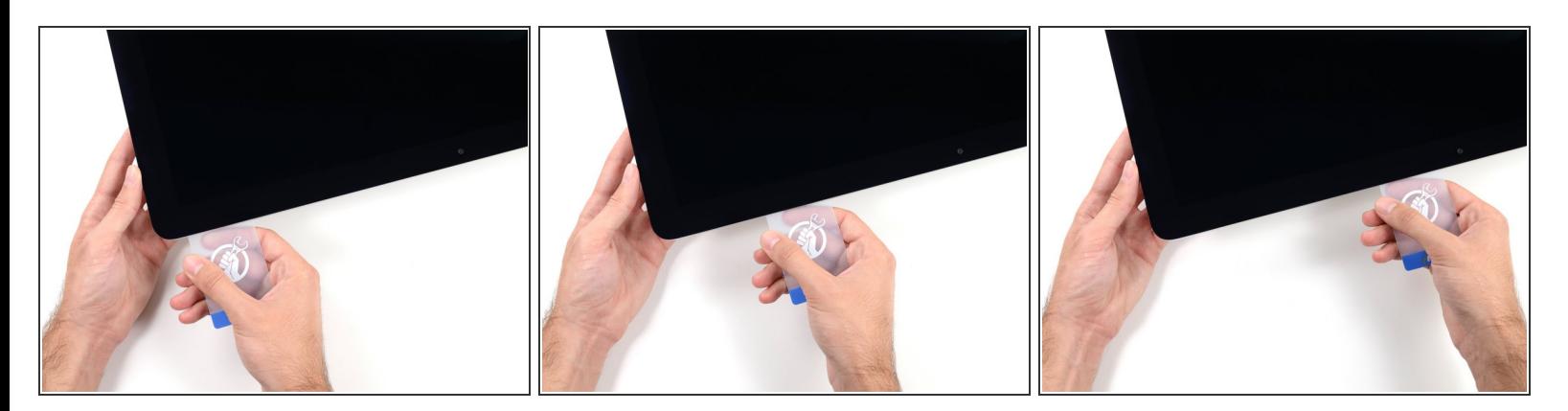

- **残りの接着剤を乖離させながら、iMacの上部右側コーナーからディスプレイ中央に向けてプラス** チックカードをスライドします。
- iSightカメラ手前で止めてください。これ以上進むとダメージを与えてしまいます。

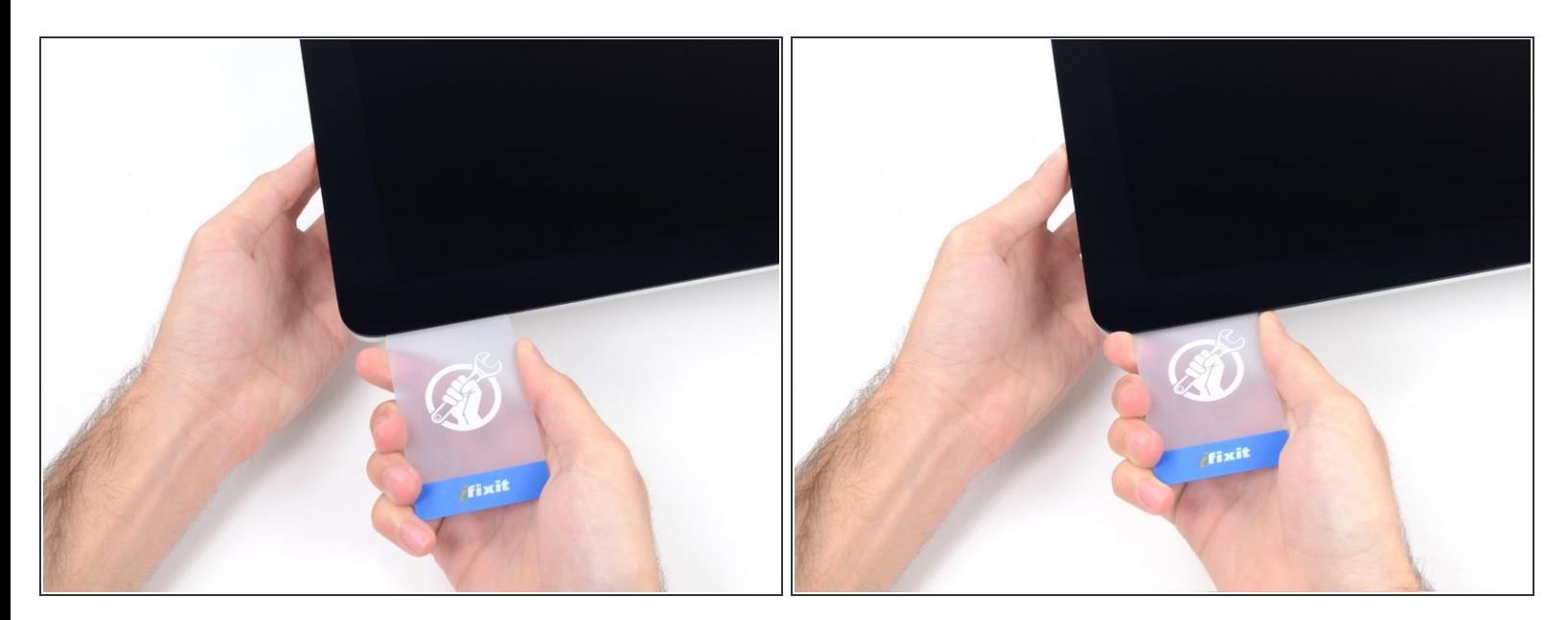

● 接着剤が再装着するのを防ぐため、ディスプレイ上部右側コーナー付近にプラスチックカードを 差し込んだままにします。

#### 手順 **14**

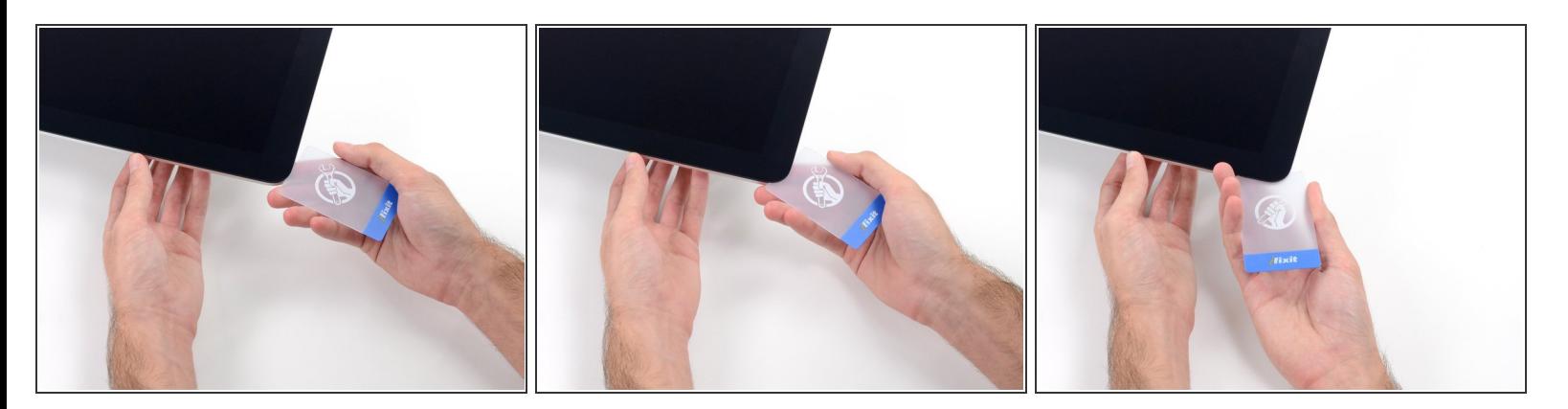

● 2枚目のプラスチックカードをiMac上部左側付近のディスプレイとフレームの隙間に差し込みま す。

ã"ã®æ–‡æ<sub>'</sub>,ã<sup>-</sup>2021-01-16 01:22:38 PM (MST)ã«ä½œæ^ã•ã,Œã¾ã––ãŸã€,

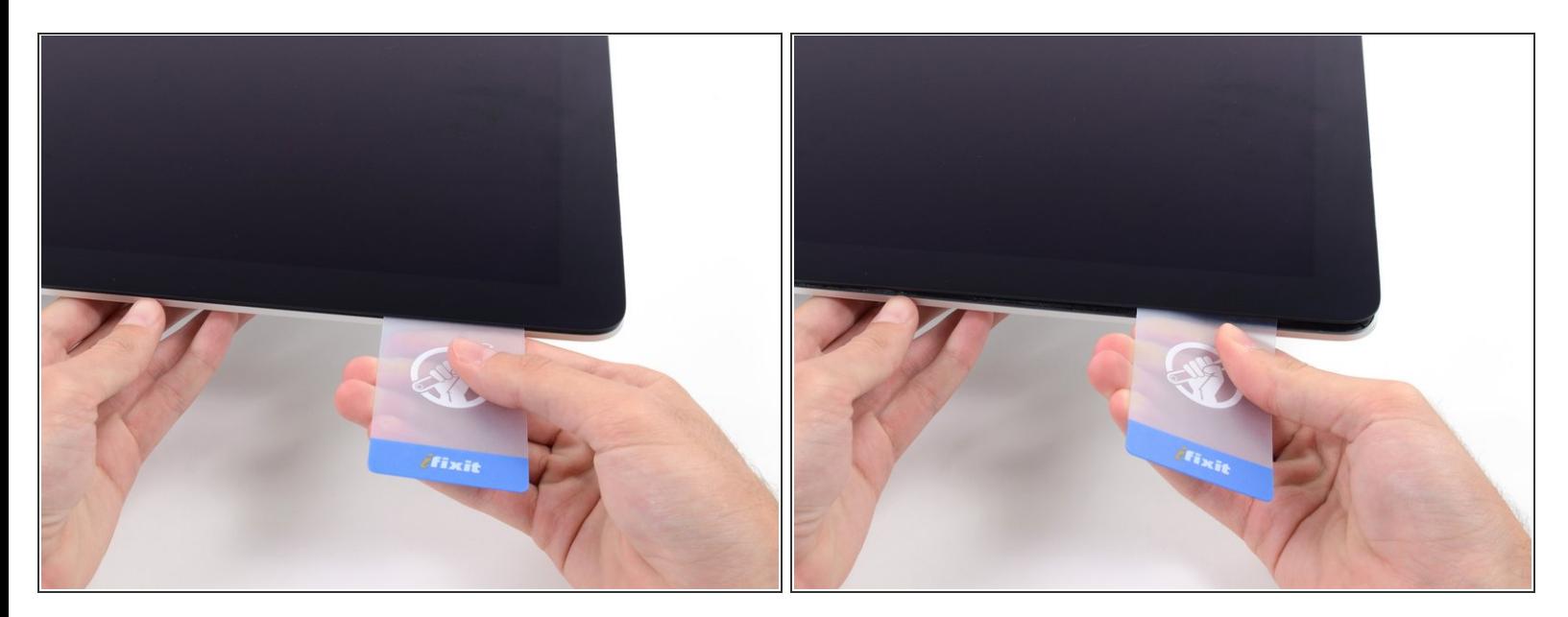

- ゆっくりとカードを上向きにツイストして、ディスプレイとフレームの間の隙間を広げます。
- 反対側も同様に、接着剤が乖離するようにゆっくりとツイストします。ディスプレイのガラスに 余分な圧力がかからないようご注意ください。

#### 手順 **16**

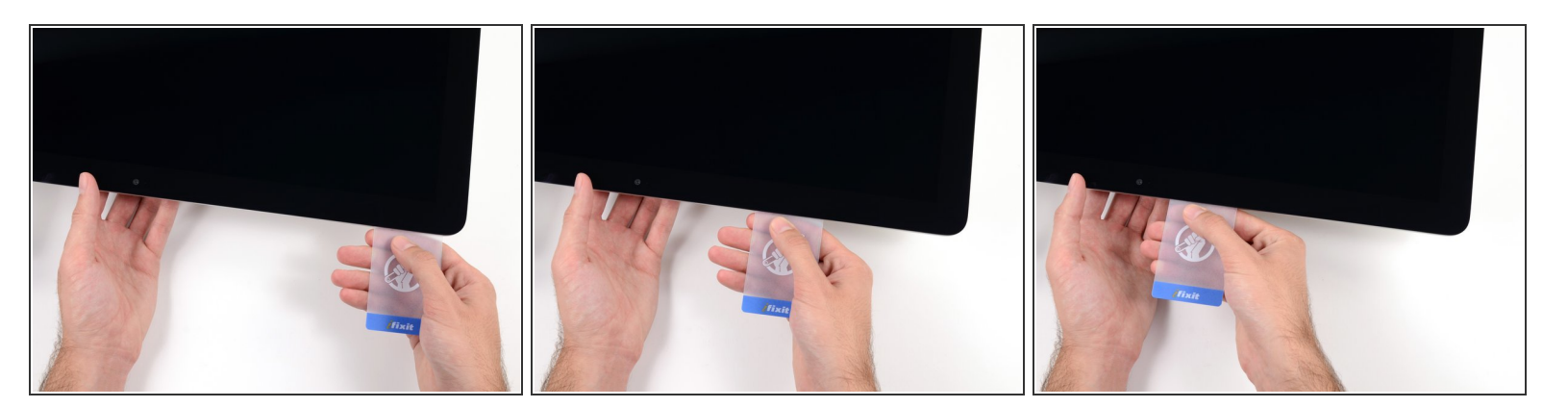

プラスチックカードを中央に向けてゆっくりとスライドして、iSightカメラの手前で止めます。

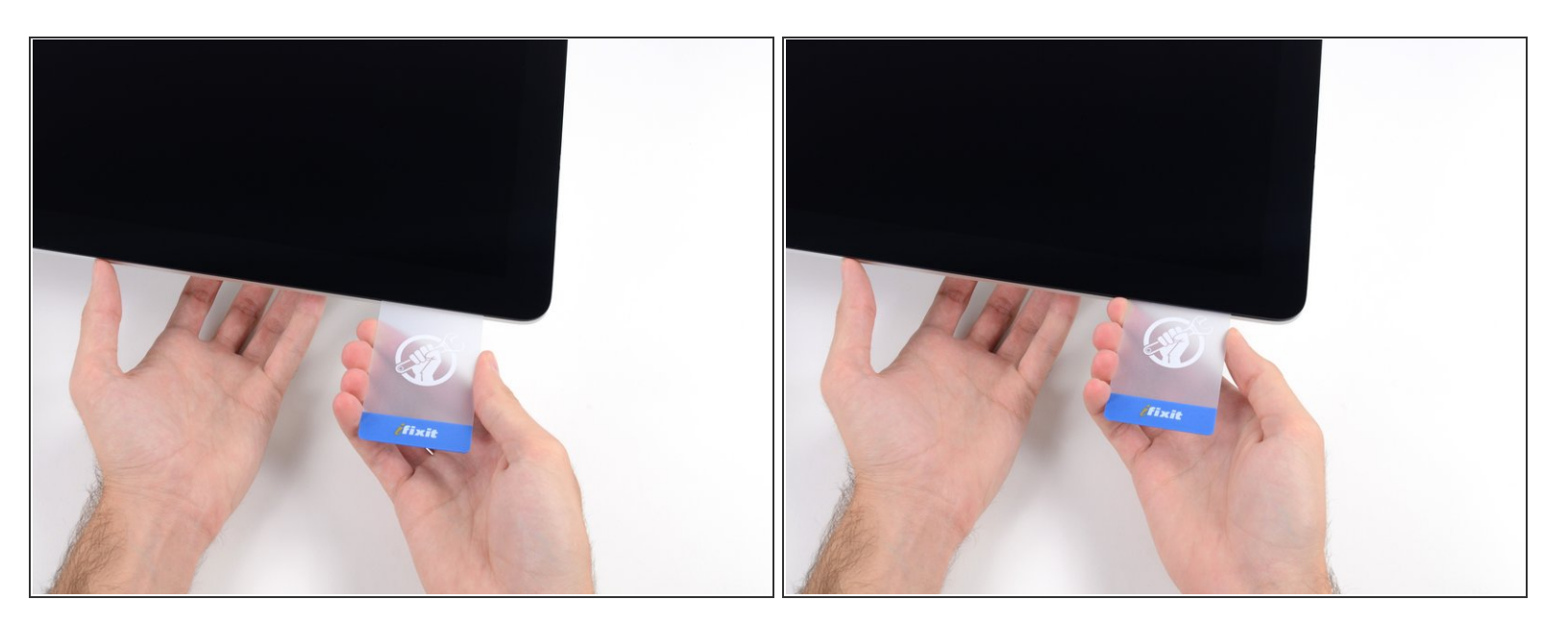

## プラスチックカードを左側上部コーナーの裏側に差し込みます。

#### 手順 **18**

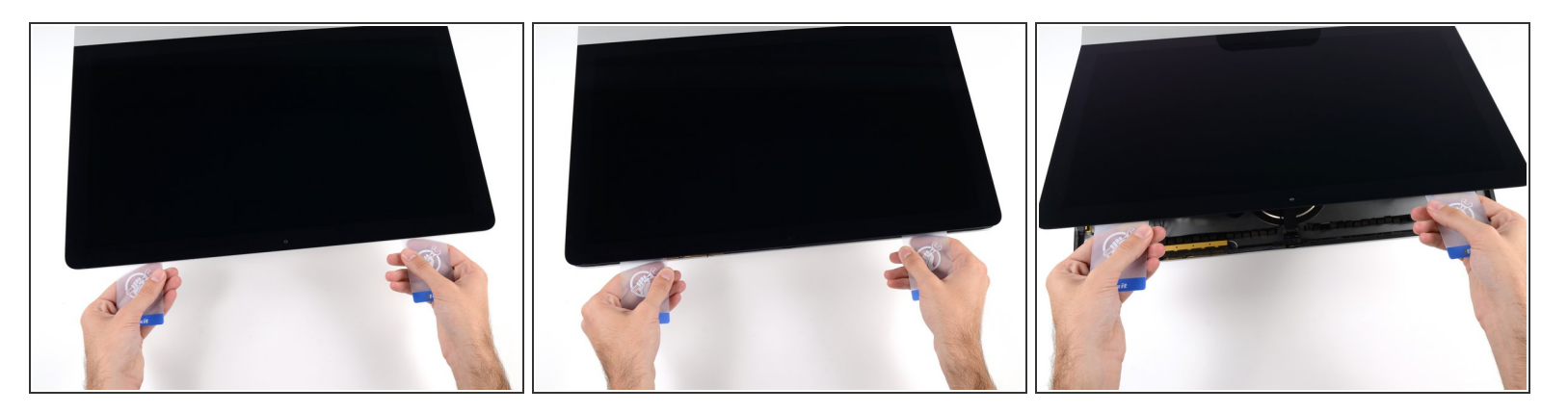

- コーナー付近に差し込んだ2枚のプラスチックカードを手に取り、ディスプレイとケースの間の隙 間を広げるようにカードを外側に向けてツイストします。
- もし接着剤が剥がれていない箇所がある場合はツイスト作業を止めて、どちらかのカードを使っ て接着剤を切断します。
- フレームからディスプレイ上部を持ち上げます。
- <u>∧</u> 約5cm程度しかディスプレイを持ち上げないでください。ディスプレイデータケーブルやパワー ケーブルが基板に接続されたままの状態です。

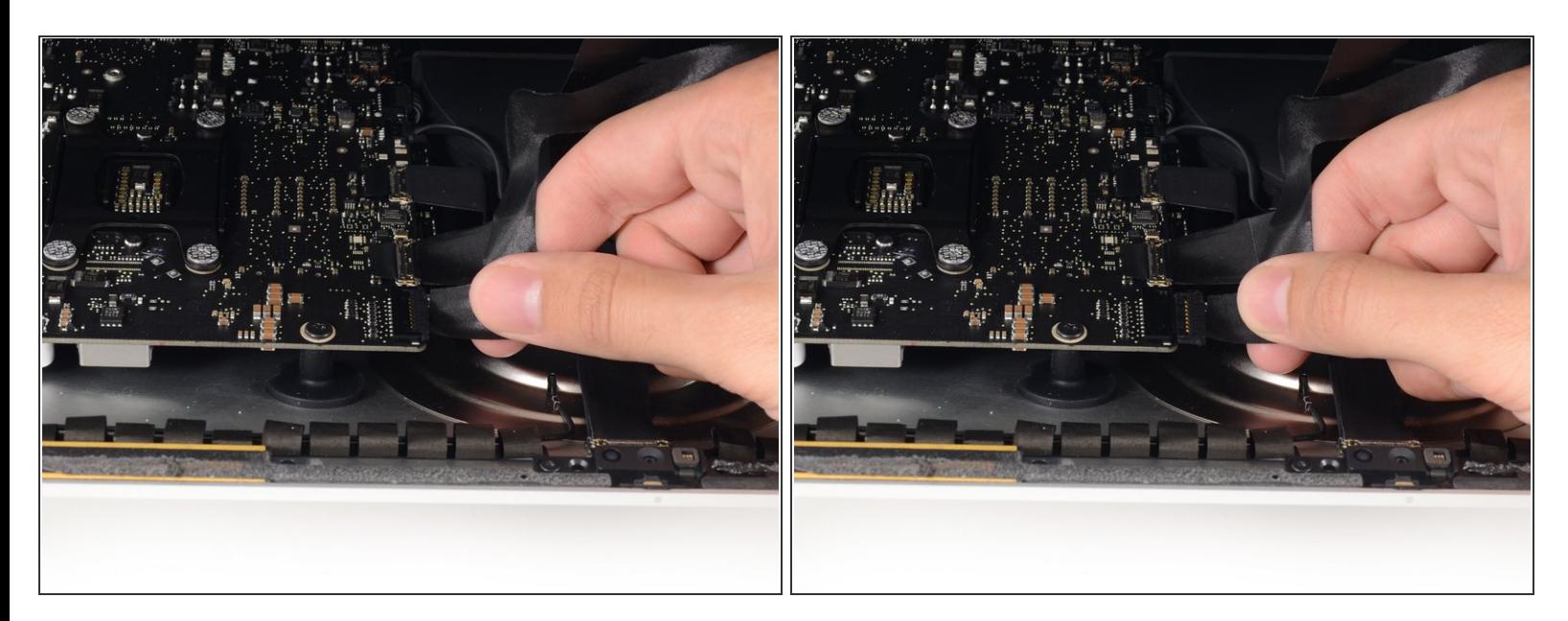

- 手でディスプレイのパワーケーブルの接続を外します。ケーブルをプラスチックタブから引っ 張っているか確認してください。色のついたワイヤを引っ張らないでください。
- コネクタに簡単にアクセスできるようディスプレイを持ち上げますが、ケーブルを伸ばしすぎて 接続部分にストレスを与えないようご注意ください。(約20cm程度)

#### 手順 **20**

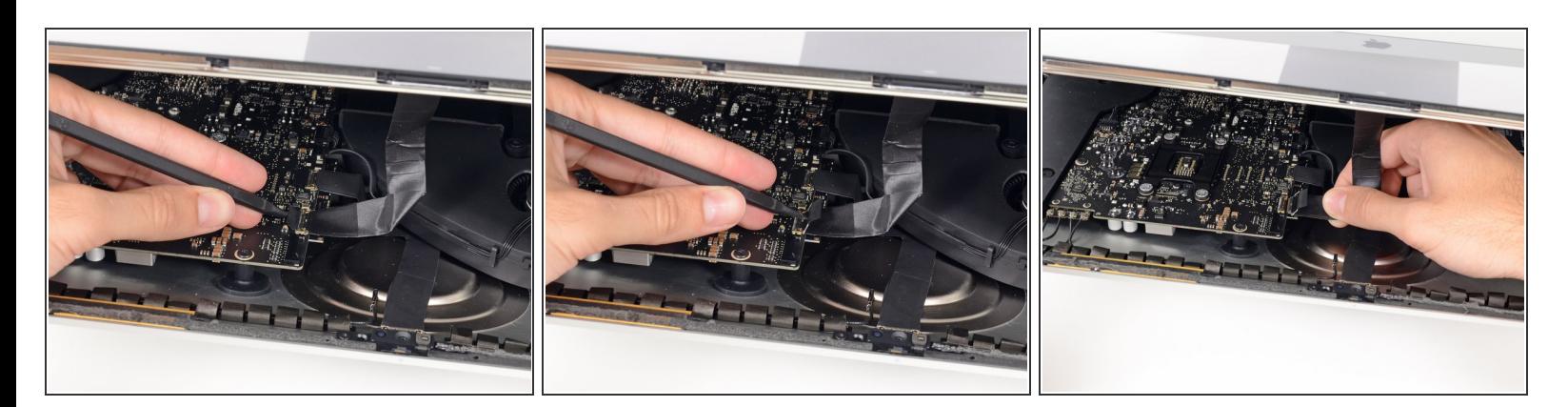

- スパッジャーの先端を使って、ディスプレイデータケーブル上のメタル製固定ブラケットを裏返 します。
- 丁寧にディスプレイデータケーブルを基板上のソケットから引っ張ります。

# ディスプレイデーターケーブルのコネクターをソケットからまっすぐ引いてください。

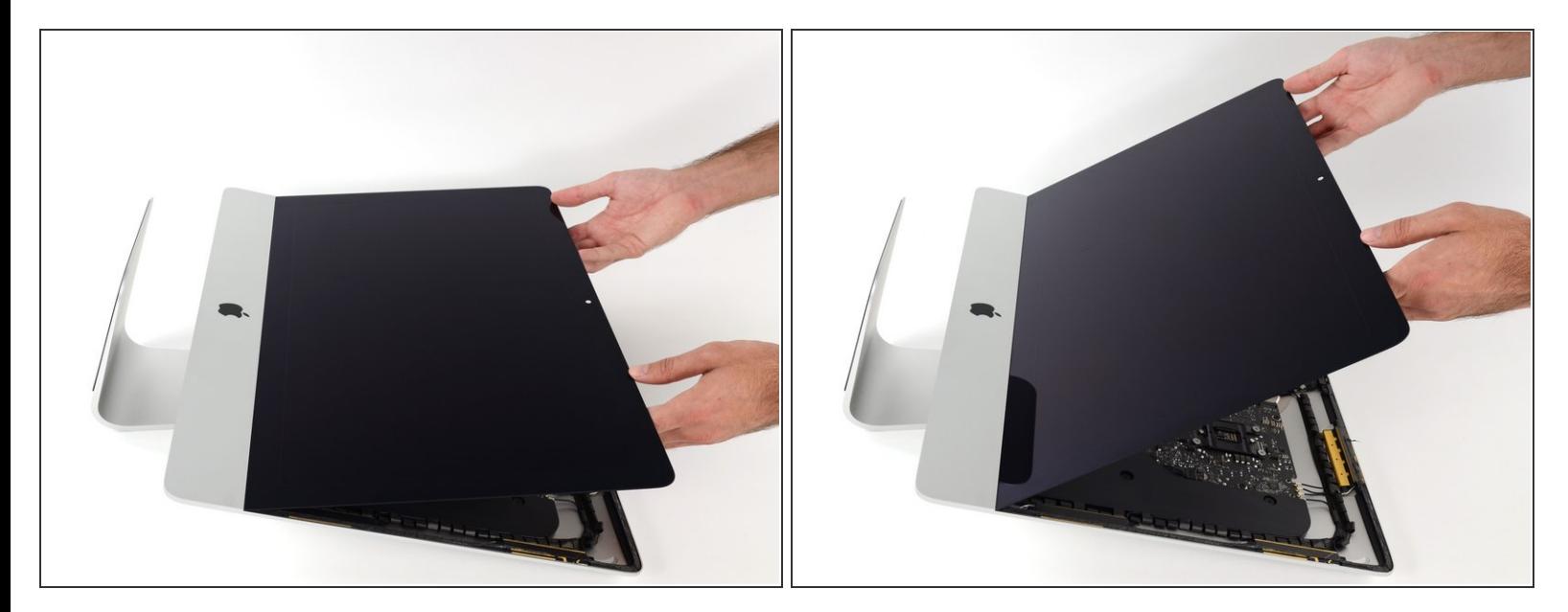

- ディスプレイを左右均等に持ち上げます。
- この時点でディスプレイ底に沿って接着ストリップがまだ付いています。これがヒンジのように フレームとディスプレイを固定しています。ディスプレイを上下に数回揺らすと、この接着スト リップを緩めることができます。

#### 手順 **22**

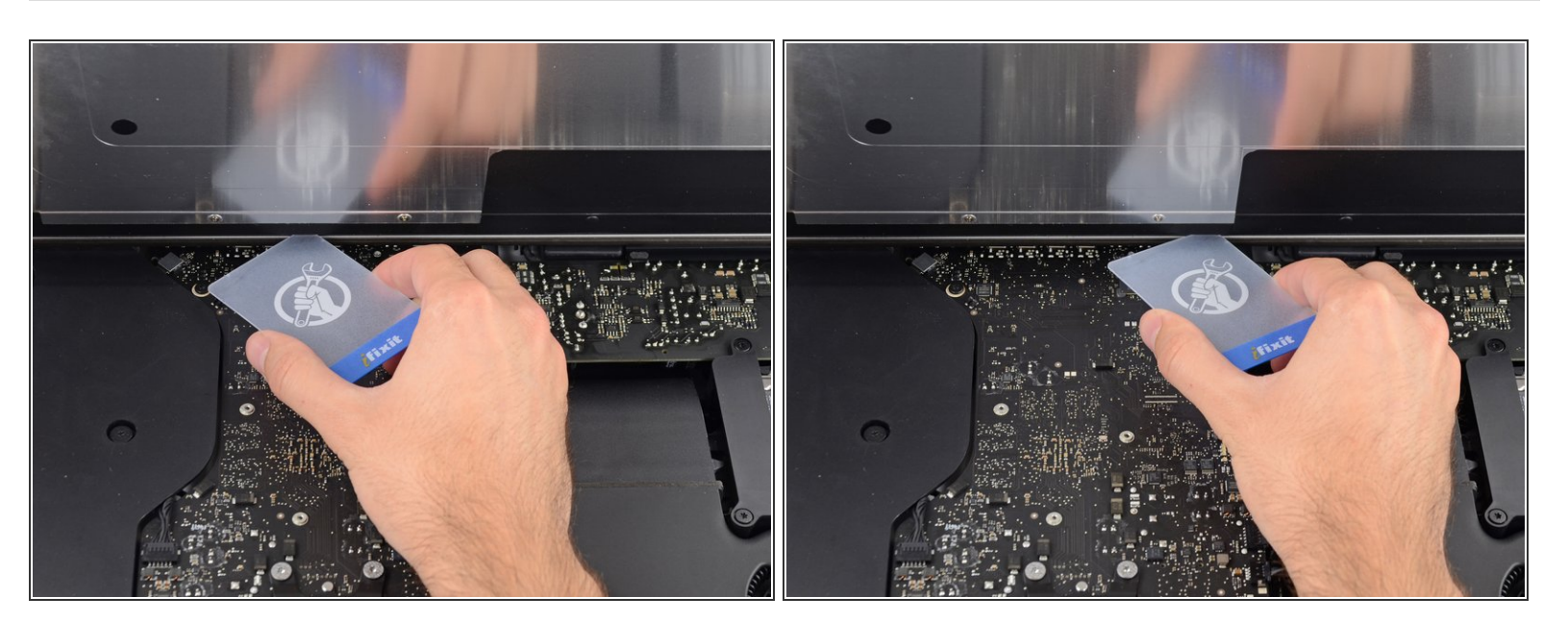

# 必要に応じて、プラスチックカードを使って接着ストリップの残りの部分を切断してください。

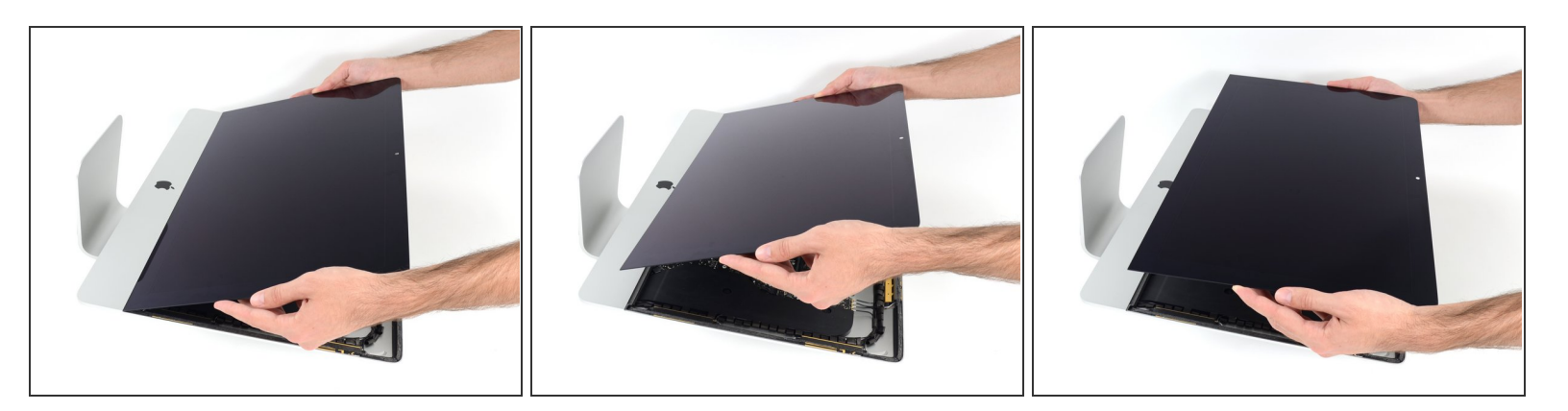

- ディスプレイをフレームから持ち上げて、iMacから外します。
- 片一方をゆっくりと持ち上げて、接着剤を剥がしながら外してください。
- ディスプレイの取り扱いには特にご注意ください。ーディスプレイは大型で重量があり、ガラス 製です。
- 再組み立ての際は、古い接着剤の残りを綺麗に拭き取り、接着ストリップの使用方法を参照して ください。iMac Intel 21.5インチ EMC 2544 [の接着ストリップの交換](https://jp.ifixit.com/Guide/iMac+Intel+21.5%25E3%2582%25A4%25E3%2583%25B3%25E3%2583%2581+EMC+2544%25E3%2581%25AE%25E6%258E%25A5%25E7%259D%2580%25E3%2582%25B9%25E3%2583%2588%25E3%2583%25AA%25E3%2583%2583%25E3%2583%2597%25E3%2581%25AE%25E4%25BA%25A4%25E6%258F%259B/15854)ガイドです。

#### 手順 **24 —** ファン

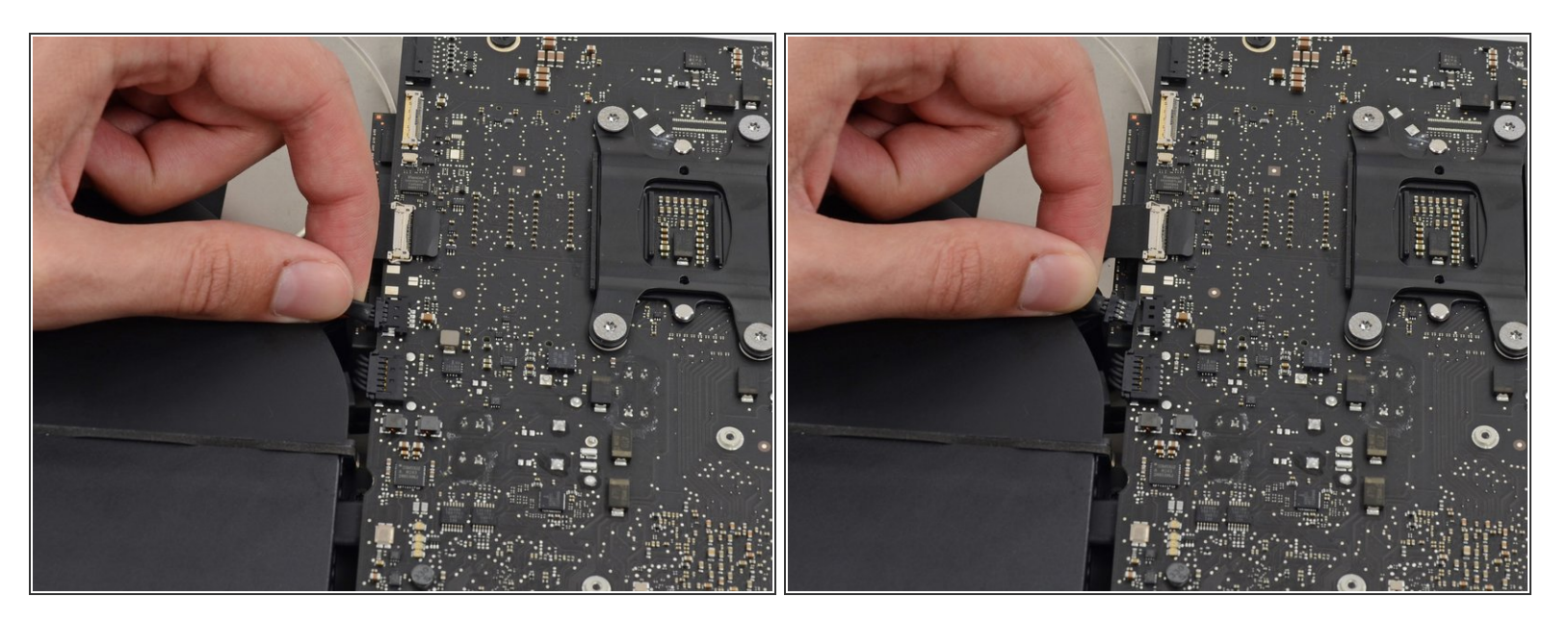

基板上のソケットからファンケーブルのコネクターの接続を外します。

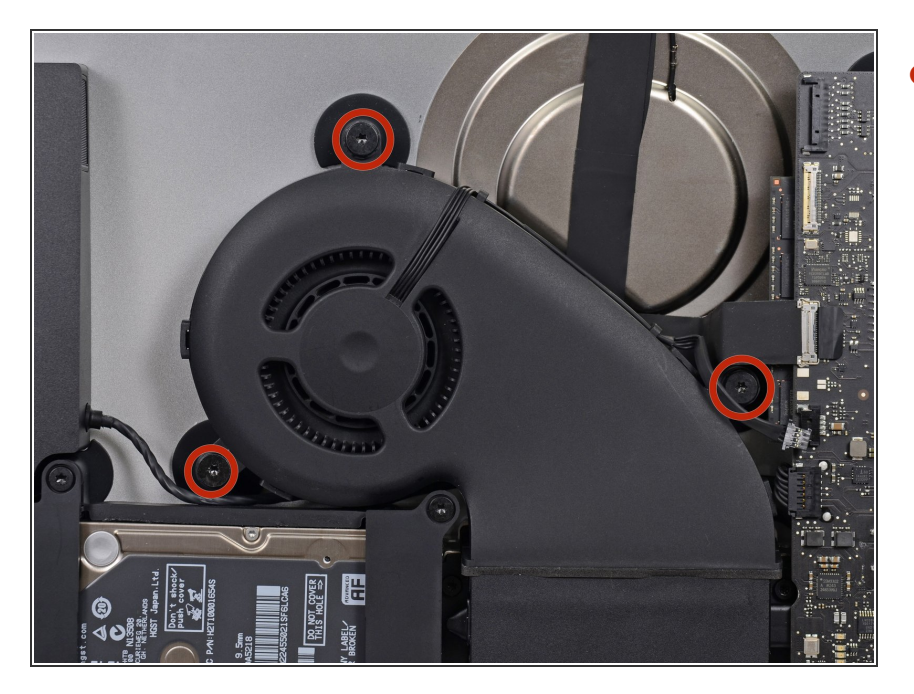

ファンの筐体から12.3 mm T10肩つ きネジを3本外します。  $\bullet$ 

## 手順 **26**

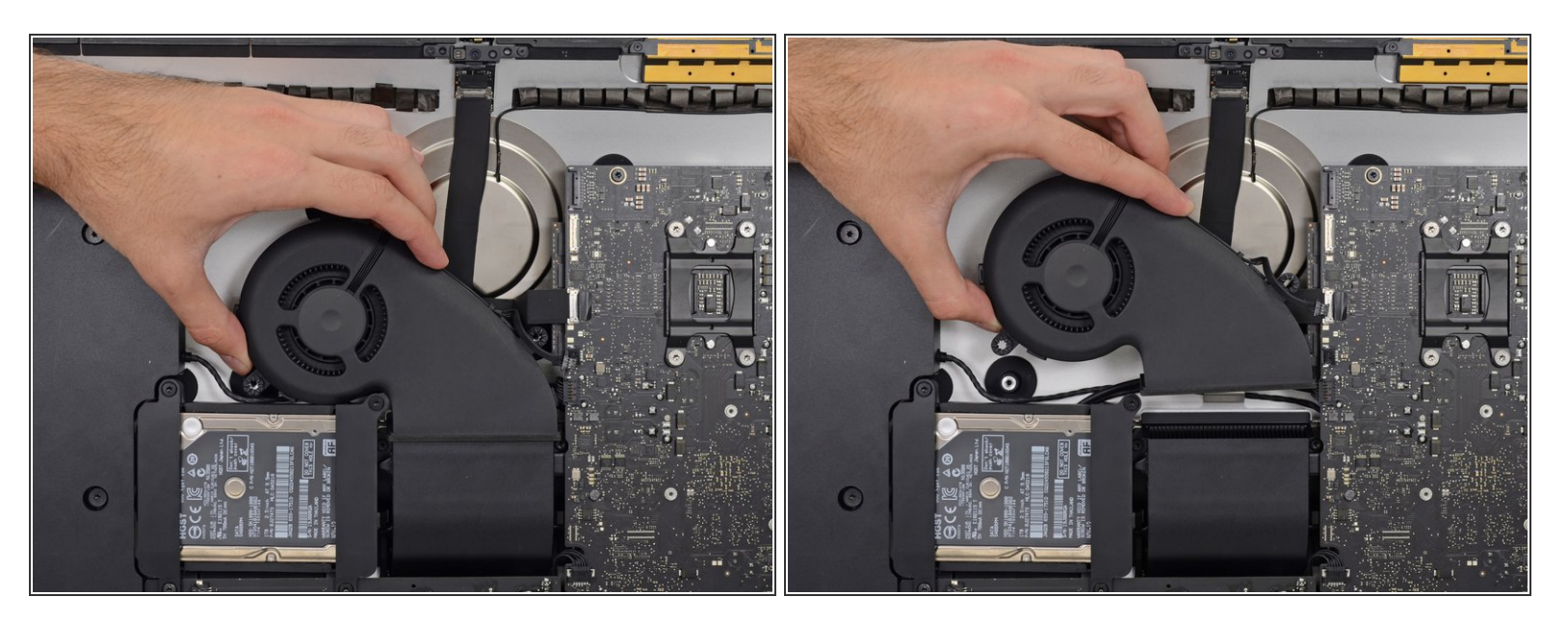

● iMacからファンを取り出します。

デバイスを再組み立てするためには、これらのインストラクションを逆の順番に従って作業を進めてく ださい。ディスプレイガラスを再装着するには[接着ストリップの使用方法](file:///Guide/iMac+Intel+21.5%25E3%2582%25A4%25E3%2583%25B3%25E3%2583%2581+EMC+2544%25E3%2581%25AE%25E6%258E%25A5%25E7%259D%2580%25E3%2582%25B9%25E3%2583%2588%25E3%2583%25AA%25E3%2583%2583%25E3%2583%2597%25E3%2581%25AE%25E4%25BA%25A4%25E6%258F%259B/15854)を参照してください。

ã"ã®æ–‡æ<sub>'</sub>,ã<sup>-</sup>2021-01-16 01:22:38 PM (MST)ã«ä½œæ^ã•ã,Œã¾ã—ãŸã€,